## Have an item re-done [ Eye and Pen v3 ]

The following script snippet shows how to have an item passed and if needed repassed. The experimenter validates each item, and can restart an item. Each item is recorded in a separate and numbered file. Thus, an item re-done is recorded as number 2, 3 etc.

```
; Wordlist.txt is a text only file containing a list of words, one per line.
; Matching pictures should be found in the Stimuli folder (each word name + ".bmp")
LoadList(WordsToCopy.txt)
```
RandomizeList

; Label anItem's value will be 1 at start. Each time the script will go again to anItem, its value will be added 1. :anItem

```
 ; Number's value is reset to zero when starting with a new item
  ResetLabelCounter(Number)
  :Number
```

```
 ; Display word.bmp, centered on display (X=-1, y=-1), without time limit (-1)
   DisplayPic(%L:anItem%.bmp,-1,-1-1)
```
- ; The filename will include Number's value. If the item is passed more than once, we'll have multiple recordings (1, 2, 3, etc.) OpenRec(%L:anItem%\_%I:Number%)
- ; Record tablet until the pen is pressed in the area (zone) defined by tablet coordinates (17327,5150,19850,2415); WaitForTabZoneAt(17327,5150,19850,2415,True,True)

```
 ; stop recording
    CloseRec
```
- ; remove picture from the screen HidePicture
- ; display the message, horizontally centered and at 800 pixels from the screen top, with no time limit (-1). DisplayMsg(Again ? (Y/N), -1, -1, 800, False) WaitForKeyPress HideMessage
- ; if key pressed was Y, then jump to to the label "Number": let's pass again the same item. Else continue script further. JumpToIfKeypressedIs(Number,Y,False)

;if we are not at the end of the list, the jumpto to the label "anItem" LoopIfLabelIsBelow(anItem,%M%,False)

To play with this snippet more easily, here is a "light" version without tablet recording, using 8 items. You may copy and paste into the script editor, save and run (text follows figures).

Step 1: Launch the script acquisition panel

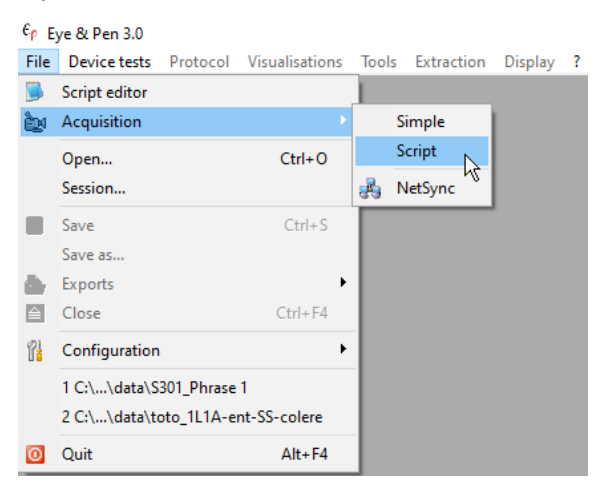

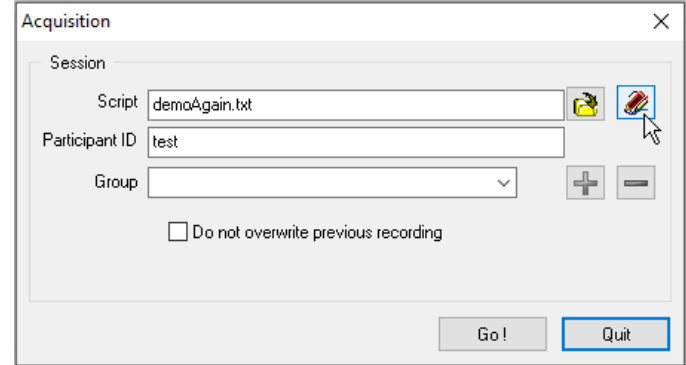

#### Step 3: copy and paste the script into the editor

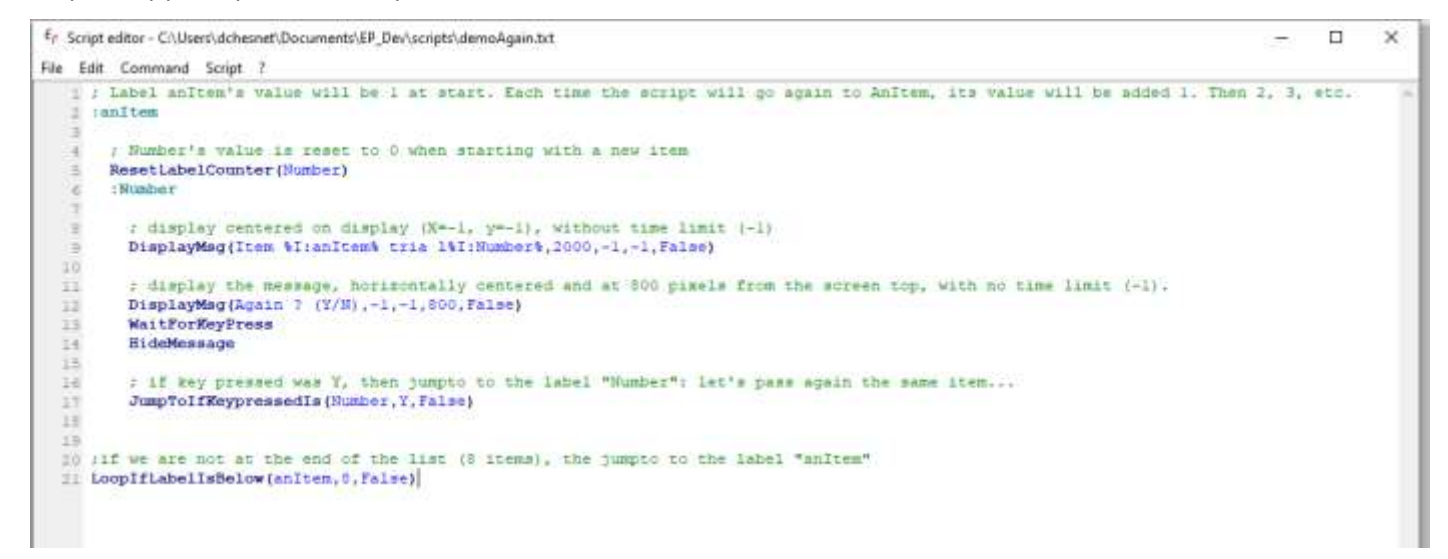

### Script text:

; Label anItem's value will be 1 at start. Each time the script will go again to anItem, its value will be added 1. :anItem

```
 ; Number's value is reset to 0 when starting with a new item
  ResetLabelCounter(Number)
  :Number
 ; Display is centered on display (X=-1, y=-1), without time limit (-1)
    DisplayMsg(Item %I:anItem% trial %I:Number%, 2000, -1, -1, False)
  ; Display the message, horizontally centered and at 800 pixels from the screen top, with no time limit (-1).
    DisplayMsg(Again ? (Y/N), -1, -1, 800, False)
     WaitForKeyPress
     HideMessage
  ; If key pressed was Y, then jump to to the label "Number": let's pass again the same item...
     JumpToIfKeypressedIs(Number,Y,False)
```

```
;If we are not at the end of the list (8 items), then jump to the label "anItem"
LoopIfLabelIsBelow(anItem,8,False)
```
### Step 4: Save script and quit the editor

Step 5: select the script file in the panel and run

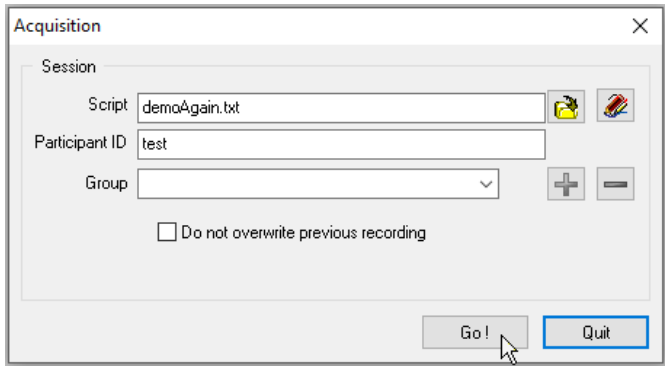

# Step6: it's up to you!

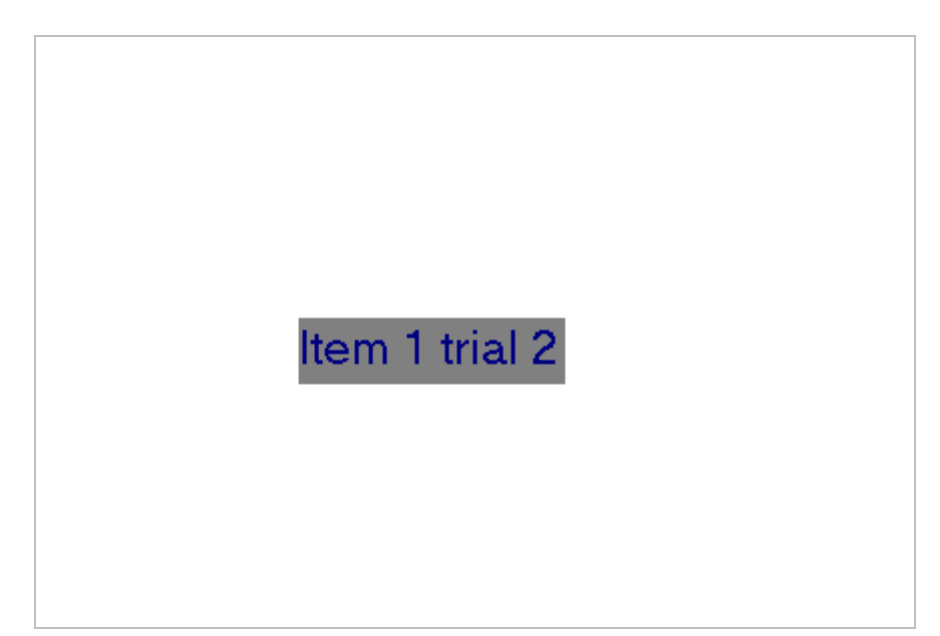

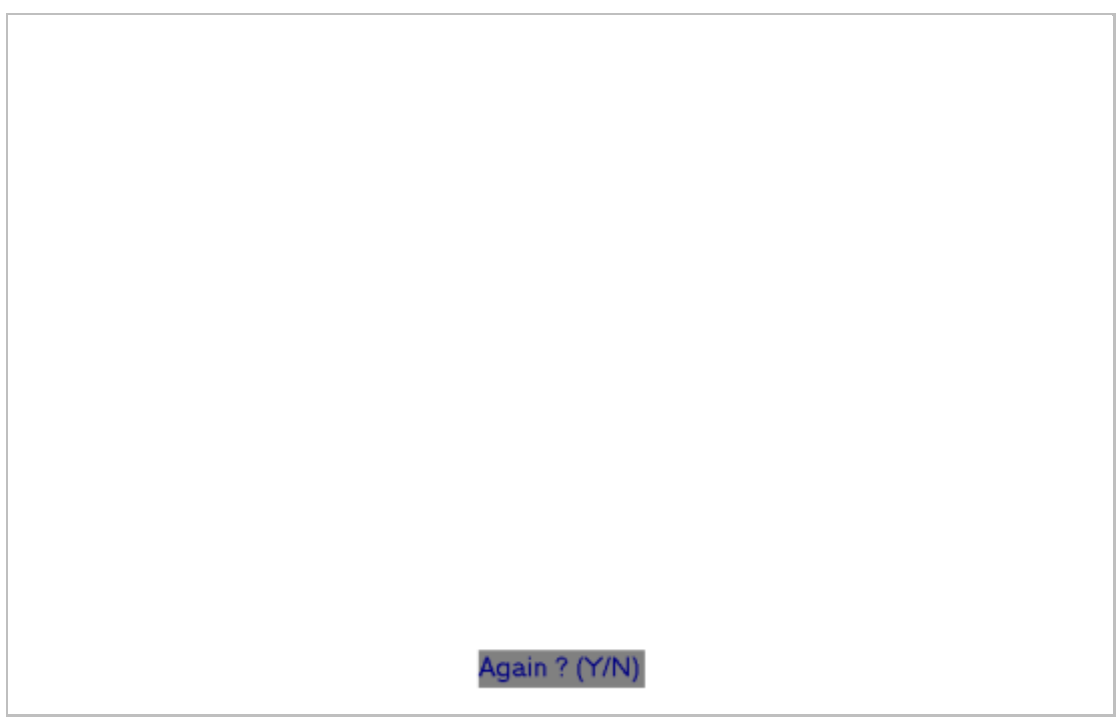